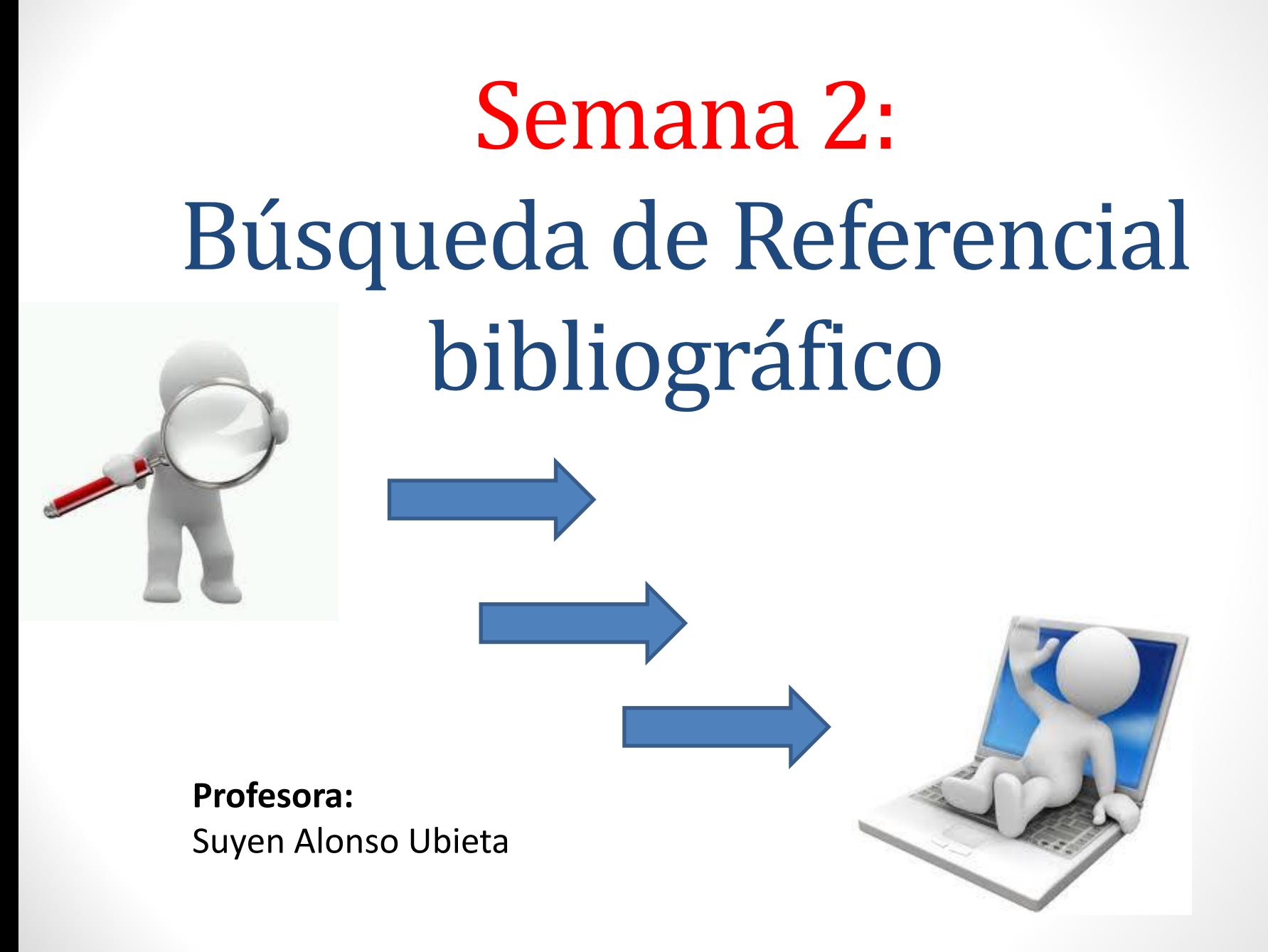

# $\frac{1}{2}$  Qué realmente logrará  $\text{Per}$

#### Defina criterios de búsqueda por:

- 1. Tiempo
- 2. Idiomas
- 3. Temas cercanos a la disciplina
- 4. Sistemas de alertas + RSSS
- 5. Uso de Portales

**Aprenda a ser selectivo en la literatura**

¿Sugerencias para búsquedas más

#### **selectivas** en la web?

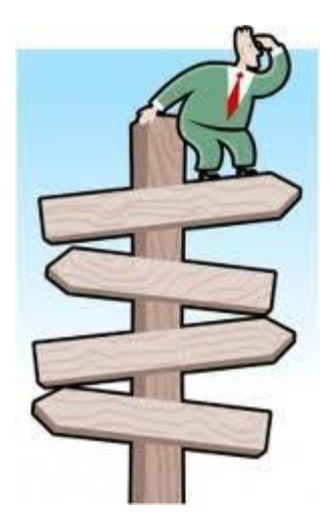

### I. Recomendaciones de búsqueda

Portales especializados de revistas

2. Repositorios institucionales

3. Herramientas Google

#### 1. Portales especializados de revistas

¿Dónde comúnmente buscan referencias? ¿Por qué utilizar como referencia artículos científicos?

#### 1.2 Portal de portales Latindex

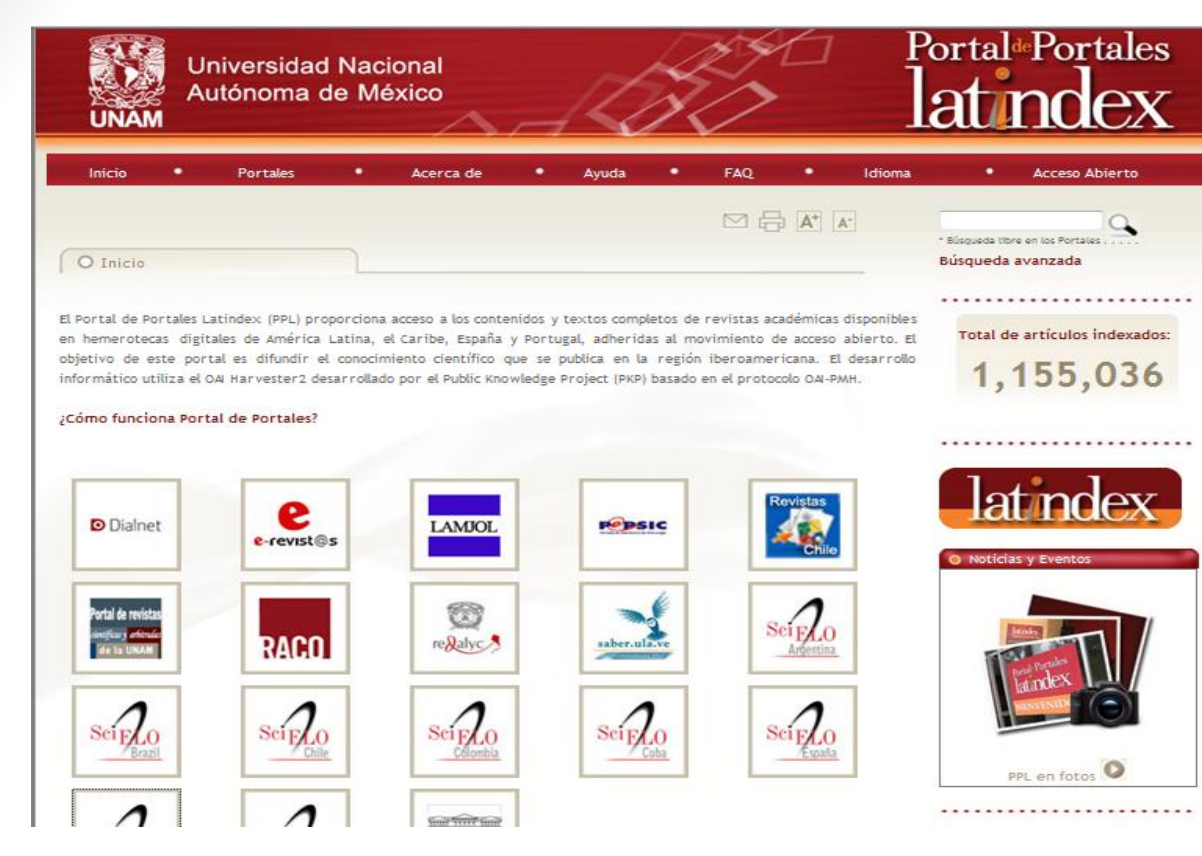

Latindex - Sistema Regional de Información para Revistas Científicas de América Latina, el Caribe, España y Portugal, es una iniciativa nacida en la UNAM en 1995 y en la que participan actualmente 21 instituciones del mismo número de países.

#### **Objetivo:**

Proporcionar acceso a los contenidos de portales iberoamericanos especializados en revistas académicas y que están adheridos al movimiento de acceso abierto.

## 1.2.1 Portal de Portales **Latindex**

El Portal de Portales (PPL) es un nuevo producto de información desarrollado por el Sistema **[Latindex](http://www.latindex.unam.mx/)**, con el objetivo de proporcionar acceso a los contenidos de portales iberoamericanos especializados en revistas académicas y que están adheridos al movimiento de acceso abierto.

### Para realizar búsquedas:

- 1. Ingresé a la página: <http://www.latindex.ppl.unam.mx/>
- 2. En búsqueda avanzada ingresar individualmente los siguientes términos: desarrollo sostenible, responsabilidad social, valoración ambiental y revisar los artículos.

### 2. Repositorios institucionales

¿Qué es un repositorio institucional? ¿Cuáles ventajas existen respecto a su uso?

### Definición:

• Un repositorio es un archivo digital que almacena, difunde y preserva la producción de las diversas unidades académicas, generalmente de educación superior, porque es allí donde se genera la mayor parte del conocimiento científico. Estos ofrecen acceso abierto a libros, documentos técnicos y de trabajo; artículos, tesis, registros de audio y video, informes de investigación y otros.

Fuente: Seminario Universidad;

[http://www.semanario.ucr.ac.cr/index.php/component/content/article/1282-](http://www.semanario.ucr.ac.cr/index.php/component/content/article/1282-Opini%C3%B3n/4151-ique-es-un-repositorio-institucional.html) [Opini%C3%B3n/4151-ique-es-un-repositorio-institucional.html](http://www.semanario.ucr.ac.cr/index.php/component/content/article/1282-Opini%C3%B3n/4151-ique-es-un-repositorio-institucional.html)

#### 2.1. Otras sugerencias de repositorios mundiales con acceso abierto

![](_page_10_Picture_1.jpeg)

- Cambridge University http://www.dspace.cam.ac.uk/ (2003)
- University College of London http://discovery.ucl.ac.uk/ (2004)
- Kyoto University http://repository.kulib.kyotou.ac.jp/dspace/ (2006)
- Massachusetts Institute of Technology (MIT) http://dspace.mit.edu/ (2009)

2.1.1 Más sugerencias de repositorios…

#### **En la región de América Latina**

- Universidad de Los Andes, Venezuela http://www.saber.ula.v e/ (1995)
- Universidad Nacional de La Plata http://sedici.unlp.edu.ar/ (2003), el de la
- Universidade de São Paulo http://www.teses.usp.br/, el de
- CLACSO [http://www.biblioteca.cla](http://www.biblioteca.clacso.edu.ar/) [cso.edu.ar](http://www.biblioteca.clacso.edu.ar/)
- UNAM, México
- <http://www.rad.unam.mx/>

#### **En Costa Rica**

• ITCR

[bibliodigital.itcr.ac.cr:8080/dspac](http://bibliodigital.itcr.ac.cr:8080/dspace/) [e/](http://bibliodigital.itcr.ac.cr:8080/dspace/)

- UCR:
	- CIICLA: [www.ciicla.ucr.ac.cr/dspac](http://www.ciicla.ucr.ac.cr/dspace/) [e/](http://www.ciicla.ucr.ac.cr/dspace/)
	- CIHAC: cihac.fcs.ucr.ac.cr
	- Repositorio Kérwá: [www.kerwa.ucr.ac.cr](http://www.kerwa.ucr.ac.cr/)

![](_page_11_Picture_15.jpeg)

### Mis sugerencias

- Repositorio de Acceso Abierto de la Universidad Nacional de Colombia <http://www.bdigital.unal.edu.co/>
- Repositorio Institucional de la Universidad de la Plata <http://sedici.unlp.edu.ar/>

# 3. Búsqueda especializada en Google

- Antes de iniciar una búsqueda en Google recuerde:
	- El uso de mayúsculas y minúsculas
	- Operadores booleanos:
		- El **\*** funciona como un comodín en las búsquedas (raíz)
		- Las " " funciona para buscar las palabras exactas o la expresión literal
		- El signo (-) actúa como el operador NOT
		- Uso de OR (o): Buscan páginas que contengan bien un término u otro
		- Define: nos muestra la definición del término

![](_page_13_Picture_9.jpeg)

# 3.1 Búsqueda avanzada en Google

- Búsqueda por tipo de archivo, libros, noticias + search tools…
- Frase exacta o palabras exactas: http://www.google.es/advanced search

![](_page_14_Picture_3.jpeg)

# Utilidad de la revisión bibliográfica:

Establecer el estado de la cuestión

![](_page_16_Picture_1.jpeg)